### **Getting Started with Google Voice**

What it is: Google Voice is a free service that provides you with a telephone line, voicemail, and text messaging ability. You can make phone calls or check your voicemail from any phone number.

If you have another phone line, calls you receive can be forwarded to your normally-used phone. If you don't already have a telephone, calls you receive at your Google Voice phone number will go straight to voicemail where you can retrieve them later.

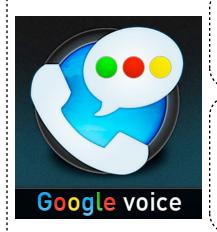

1.

#### Who is It For:

- · Anyone without a phone
- Anyone who needs a phone number

#### Features:

oice.google.com

- Connect to any phone number in the U.S.
- Receive Voicemails
- Send and receive textmessages

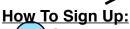

1. On a computer, visit http://voice.google.com

Sign in with your Google login. If you don't have one, click the link to sign up and follow the instructions to complete this process (make sure to write down your username and password somewhere safe) - make sure to log in to <a href="http://voice.google.com">http://voice.google.com</a> with your new user name and password

3. Follow the on-screen instructions to select your new phone number. You can choose any area that you want your new phone number to to work at. For example, if you live in area code 831, you can get a phone number that is local to your area (city).

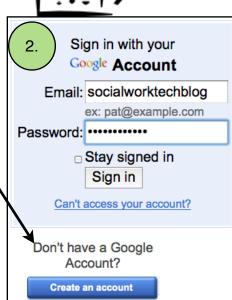

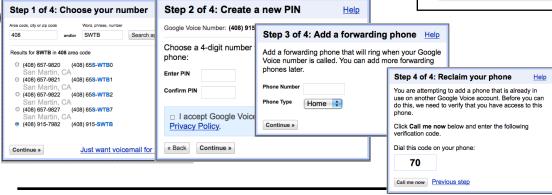

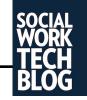

## **Getting Going with Google Voice**

## How to make an outgoing call by calling Google Voice:

- From any phone line, call your Google Voice number
- 2. When you hear your voice message, Press the [\*] button
- 3. Enter your four-digit PIN. You will be presented a variety of options, including the option to check your voicemail.
- 4. To make a call, press [2]
- 5. Enter the phone number, including area code, then the [#] button
- Your call will connect and you will hear it ring.

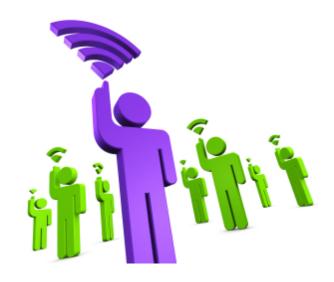

# How to make check your voice messages on Google Voice:

- From any phone line, call your Google Voice number
- 2. When you hear your voice message, Press the [\*] button
- 3. Enter your four-digit PIN.
- 4. If you have any new messages, this will be announced to you.
- 5. After listening to your message, you can delete it by pressing [7] or save it by pressing [9]

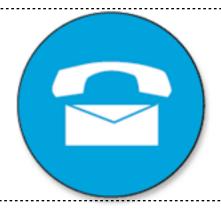

### How to check Google Voice on a computer:

- 1. On a computer, visit http://voice.google.com
- 2. Sign in with your Google login.
- 3. When you get to the home screen, you will be shown any missed phone calls or text messages

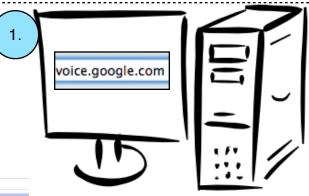

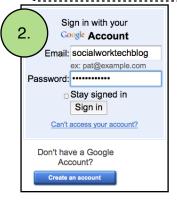

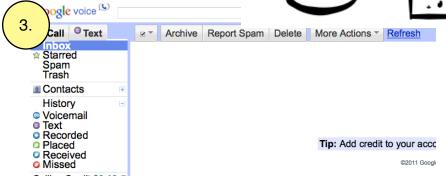